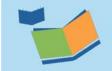

# THE SESIS TEAM | Ensuring all students have access. Together we can!

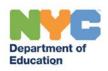

### What's New in Provider Assignment? (for Contract Agencies)

Provider Assignment (PA) will import mandates from newly finalized Individualized Education Programs (IEPs), Individualized Educational Service Plans (IESPs), Services Plans (SPs), and Comparable Service Plans (CSPs) nightly.

| Topic           | Details                                                                                                    | Image                                                                                                    |
|-----------------|----------------------------------------------------------------------------------------------------|----------------------------------------------------------------------------------------------------|
| 1. New Mandates | <ul> <li>Mandates will be available in PA on the next business day after the new IEP/IESP/SP/CSP has been finalized in SESIS. This includes Related Services, Paraprofessional Services, and SETSS Programs only</li> <li>INITIAL cases only – Mandates will only be loaded in PA after the Consent for Services – Initial has been faxed/scanned into SESIS and appears as an attachment to the PWN (CSPs are the exception)</li> <li>For INITIAL cases, if parent consent has not been recorded in SESIS, this nightly process will continue to bypass the case until parental consent for services has been successfully recorded. After parental consent has been recorded, the nightly process will pick them up and make them available in PA by next business day</li> <li>For INITIAL cases with a newly finalized IEP/IESP/SP only, parental consent for services must be obtained and faxed/scanned into SESIS before any mandates can be manually added in PA for the student. Once parental consent has been recorded, mandates may be manually added for the student in PA starting next business day</li> </ul> | Manually Add a New Provider Assignment Row  Perental consent has not yet been recorded in SESS for this student. Once Perental consent has been obtained, the manual adding of mandates for this student will then be perented.  Student 1:  Student NYCID: [123456789] Rations  Rations |

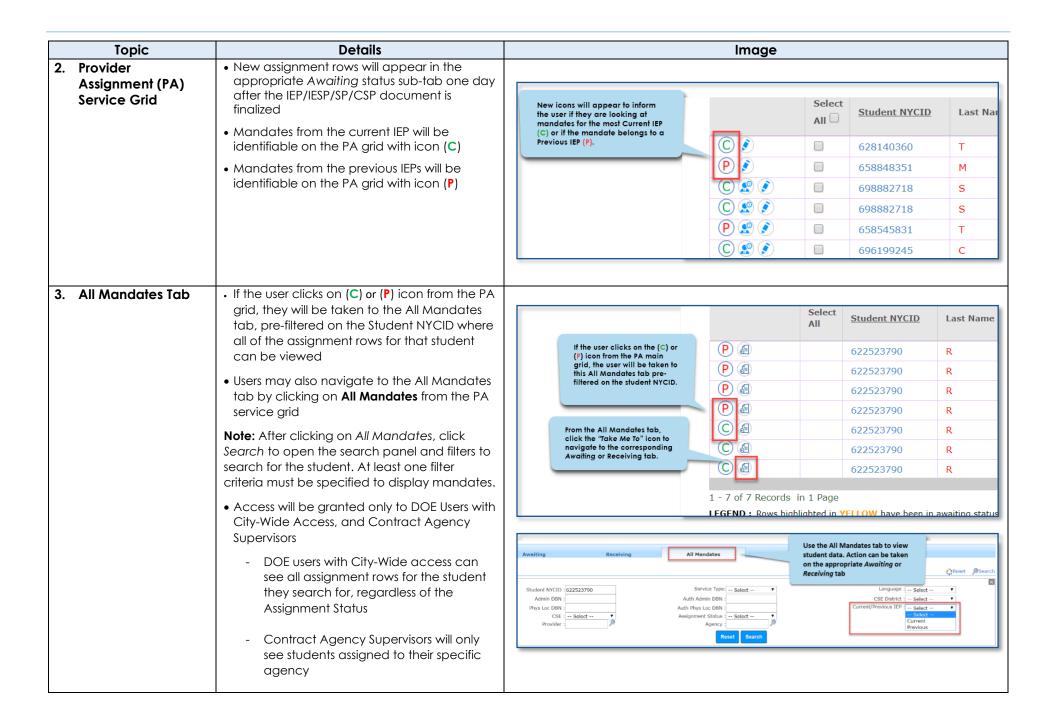

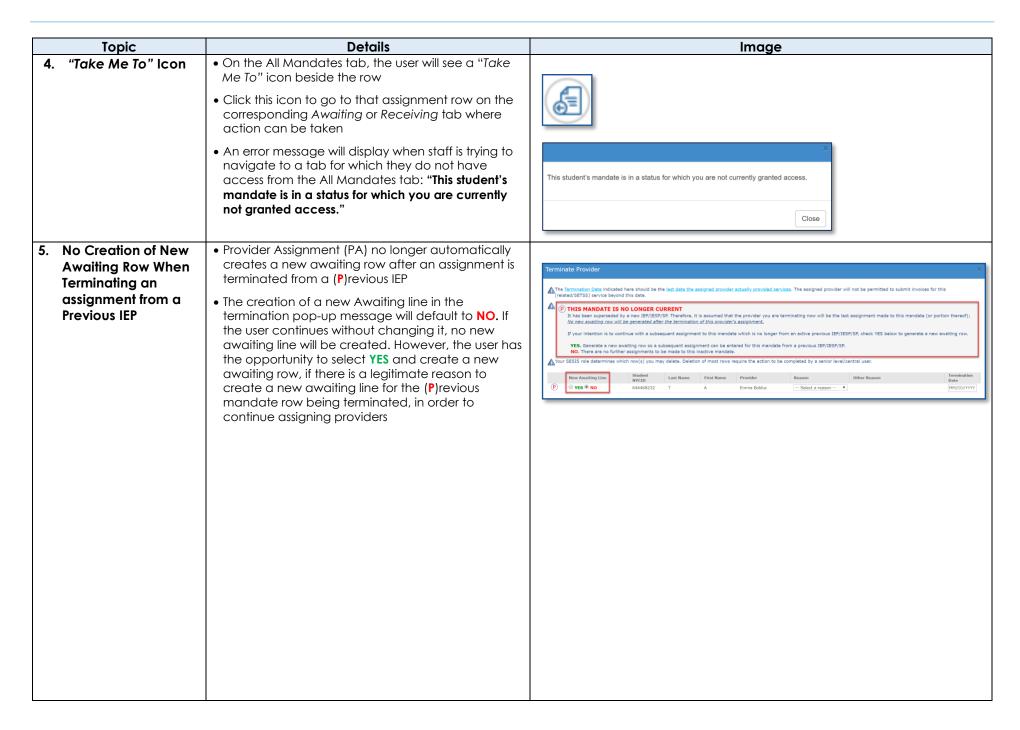

### Topic **Details Image** 6. Compare IEPs • Compare IEPs is a new tab that displays Select **Student NYCID** the (C)urrent IEP and (P)revious IEP AII 🔲 The Compare IEPs tab is located mandates for the student side-by-side in under the Summary of Student Mandates screen that pops up once P the Summary of Student Mandates 622523790 you click on the student's NYCID window (P) (§ located on the PA service grid. 622523790 • Click on the Student's NYCID located on the PA service arid to open the Summary Summary of Student Mandates#: 622523790 of Student Mandates window and access the Compare IEPs button Grade: 10TH GRADE Admin DBN: 08X507 Auth Admin DBN: 84M707 District: 08 CSE District: 00 Physical DBN: 08X507 Auth Physical DBN: 84M707 Borough: X Home District: 8 • Compare IEPs will display Related Cluster: Network CSE: CS00 D75: N Services, Paraprofessional Services, and Clicking this tab will give the IEP - 11/27/2018 IEP - 04/05/2016 SETSS Programs only. Any other services or user a side by side comparison of the mandates from each IEP. programs stated on the conference document in SESIS will not appear here • This tab can be used to verify if any changes were made to the mandates Counseling Services, ENGLISH, Counseling Services, ENGLISH, 04/21/2016 12/11/2018 from the previous IEP to the current IEP S.E. Teacher Support Service S.E. Teacher Support Service 04/21/2016 12/11/2018 (SETSS), ENGLISH, 3:1:8 (SETSS), ENGLISH, 2:1:8 S.E. Teacher Support Service 12/11/2018 • After a mandate from the (C)urrent (SETSS), ENGLISH, 3:1:8 conference document has been transmitted to your agency, you may IF THE MANDATE HAS CHANGED IF THE MANDATE IS THE SAME notice a change to the C/P indicator ("REMAIN IN") beside the row. If you notice it has The DOE will allow the orginal Terminate the provider assigned to changed to (P)revious, this means a new transmittal, or (P) mandate, to the (P)revious mandate and (C)urrent conference document has withdraw the transmittal stand until the end of the term. been recently finalized in SESIS. a.k.a. "remain in" potentially superseding the mandate If it is assumed your agency can your agency was originally awarded (see continue to satisfy the new Record all subsequent assignment the adjacent chart for guidance) mandate requirements, a new activity on this Previous mandate row for the remainder of the term transmittal may be sent to your **Note:** If the current provider/agency is You will still be able to record new agency. If this happens, the new unable to continue providing services, a (C)urrent madate row will appear assignment activity on this "remain new provider should be assigned using the on your arid in" line using the REASSIGN\* or assignment cascade Record all subsequent assignment TERMINATE\*\* actions • The mandates' PROJECTED BEGINNING / activity on the (C)urrent mandate SERVICE DATE(S) and SERVICE END DATE row for the remainder of the term from the IEP will be displayed here as well To retroactively record assignment activity to the (P)revious mandate Note: The numbers after the language formerly transmitted to your specify frequency, duration and group size agency, you will still be able to do so using the REASSIGN\* or (clarification on next page) \*\* (clarification on next page) TERMINATE\*\* actions.

|    | Topic                                                                                                    | Details                                                                                                    | *The REASSIGN action will behave the same way for both (P)revious and (C)urrent mandates. The former provider's assignment row will be terminated and a new assignment row will be generated on the grid with the subsequent provider assigned and in Awaiting First Attend status.  **The TERMINATE action will behave differently for (P)revious and (C)urrent mandates. When this action is taken on a (P)revious mandate, it will no longer generate a new awaiting row for a subsequent provider UNLESS the checkbox for creating a new line is checked. The best practice would be to use the REASSIGN action when you know there is a subsequent provider, and use the TERMINATE action when you know you are terminating the final provider in the succession of assignments on that row. |  |  |  |  |  |
|----|----------------------------------------------------------------------------------------------------|----------------------------------------------------------------------------------------------------|----------------------------------------------------------------------------------------------------|--|--|--|--|--|
| 6. | Compare IEPs<br>(continued)                                                                                                    |                                                                                                    |                                                                                                    |  |  |  |  |  |
| 7. | DBNs (Admin DBN/Phys Loc DBN)  • Changes to the in SESIS will not be next business do  • After the Attend previous school' attached to the terminated with termination reast Transferred"  • This reason the view I 'Action Reclicking the York of the yare serving stone of the yare serving stone of the yare | Attending DBNs will update with a new school location after the student is transferred and moved in SESIS     Changes to the student's Attending DBNs in SESIS will not be seen in PA until the next business day     After the Attending DBNs change, the previous school's mandate rows attached to the student will be terminated with the provider with a termination reason of "Student Transferred"     This reason is found when selecting the view history tab under the 'Action Reason' column after clicking the Student NYCID  Note: As always, contract agencies and independent providers should verify that they are serving students in the location recommended by the (C)urrent mandate. | Before Update:    Solect   Student NYCLD   Last Name   First Name   Date of Birth   Admin. DBM   Phys. Loc. DBM   D.75   District   Service. Lyne                                                                                                    |  |  |  |  |  |

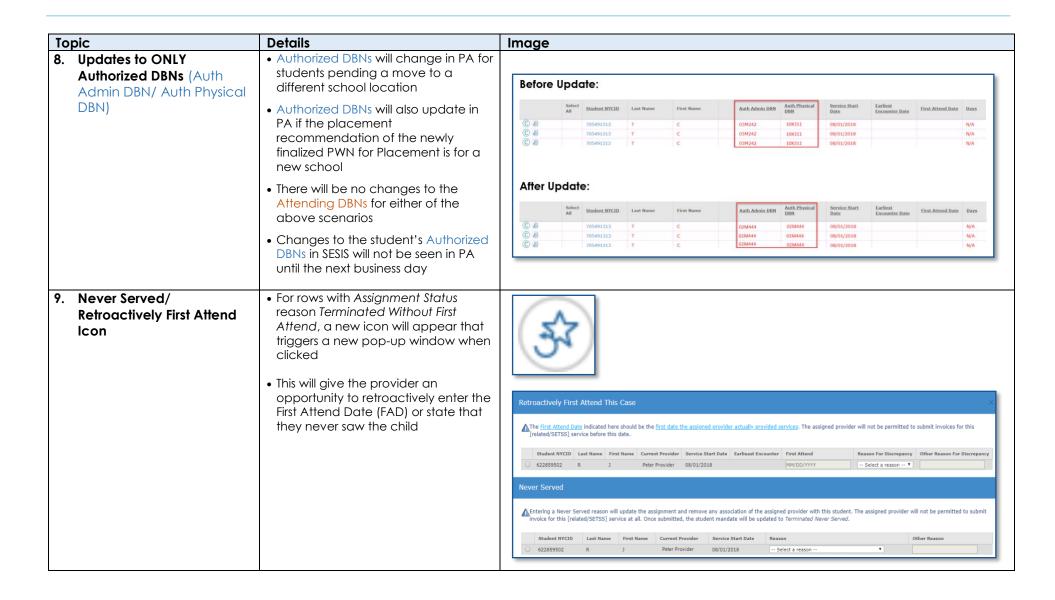

| Topic                                                      | Details                                                                                                    | Image                                                                                                    |          |                         |                                               |                                                         |                                                    |                |
|------------------------------------------------------------|----------------------------------------------------------------------------------------------------|----------------------------------------------------------------------------------------------------|----------|-------------------------|-----------------------------------------------|---------------------------------------------------------|----------------------------------------------------|----------------|
| 10. RSA Package Generated after Provider Confirms          | There is no longer a manual process to create the Related Service Authorization (RSA) Package when the Attending DBNs change in PA for students with applicable mandate rows and RSA already created with a provider assigned                                                             |                                                                                                    | Select   | Student NYCID           | Last Name                                     | First Name                                              | Assignment Sta                                     | atus           |
|                                                            |                                                                                                    | C                                                                                                    |          | 628596948               | S                                             | В                                                       | RSA Created                                        |                |
|                                                            | An RSA Package will be     automatically generated in the DRAFT     mode when the provider fully     confirms the assignment. If confirmed,     the assignment status will change to     RSA Created                                                                                      |                                                                                                    |          |                         |                                               |                                                         |                                                    |                |
|                                                            | <b>Note:</b> If the Provider rejects the assignment, then the assignment row will revert back to Awaiting RSA                                                                                                    |                                                                                                    |          |                         |                                               |                                                         |                                                    |                |
|                                                            | If the row is in Awaiting Independent<br>Provider Confirmation status, the<br>provider information is inherited from<br>the previous RSA for that row                                                                                                    |                                                                                                    |          |                         |                                               |                                                         |                                                    |                |
|                                                            | If applicable, the same contact from<br>a previously generated RSA will be<br>automatically imported on the new<br>auto-generated RSA package                                                                                                    |                                                                                                    |          |                         |                                               |                                                         |                                                    |                |
|                                                            | Parent Contact & Preferred Written<br>Language is also available in the new<br>auto-generated RSA package                                                                                                    |                                                                                                    |          |                         |                                               |                                                         |                                                    |                |
| New Bid Status Value:     Closed – Student     Transferred | In the event that a student moves in<br>the middle of a Contract Agency<br>Bidding process, the bidding will be<br>closed with a new status to indicate<br>to the user when this scenario occurs.<br>These will be identified with the new<br>bid status: Closed – Student<br>Transferred | Review Bidding Process  Student NYCID: Admin DBN: Phys Loc DBN: BFSC: Select Service Type: Select Frequency: Provider: |          |                         | Status : 1<br>  Batch # :<br>  Reset   Search | Select ▼ CSE Dis Select ▼ Home Dis Select ▼ Response Du | D75 : Select ▼  trict : Select ▼  trict : Select ▼ | et @Search     |
|                                                            | Note: Bid status Closed – Student<br>Inactivated will display, however this<br>feature is not currently functioning                                                                                                    | Batch. # Response Due By B                                                                                             | d Status | Student NYCID Last Name | First Name I                                  | Closed/Rebid<br>in Progress<br>Not Awarded              | Phys Loc DBN D75 Distr                             | rict<br>Servic |

### Topic **Details Image** 12. New Assignment • Terminated Without First Attend status will not be a final status on **Status Values:** an assignment row. System will For rows with termination reason Terminated – Terminated Without First Attend, a new icon Select allow the provider to take further will appear that involves a new pop-up Assignment Status Auth A Never Assigned All 🗆 window that will give the provider an action to complete the process apportunity to enter the FAD or state that they never saw the child. Terminated -Terminated Without First Attend 84K6 • If a provider was terminated 84K40 Never Served prematurely prior to a First Attend, (C) (3°) (3°) 689191905 Terminated Without First Attend 07X17 the provider can now back-date the First Attend Date(FAD) in Retroactively First Attend This Case which the Assignment Status will be changed to Terminated The First Attend Date indicated here should be the first date the assigned provider actually provided services. The assigned provider will not be permitted to submit invoices for this elated/SETSS1 service before this date After the student's Attending DBN Student NYCID Last Name First Name Current Provider Service Start Date Earlieast Encounter First Attend changes as a result of moving to a new school, the rows attached Users will be able to toggle to the former school will be between these two choices and will only be able to enter terminated appropriately; if there nation in one or the other not both had not been a provider Ne er Served assigned at the former school ntering a Never Served reason will update the assignment and remove any association of the assigned provider with this student. The assigned provider will not be permitted to submit when the child moved, the status voice for this [related/SETSS] service at all. Once submitted, the student mandate will be updated to Terminated Never Served. will go to new status. Terminated Last Name First Name Current Provider - Never Assigned 610645149 08/01/2018 - Select a reason • If the provider never served the Jncooperative Parent School was Uncooperative Student No Longer Attending This School child, this can be indicated, and Cancel Student Cannot be Located Provider no Longer Available Provider Assigned in Error a new Assignment Status is Student Refuses to Attend Session applied to the mandate. In this Extended Student Absence (> 20 school days) case, the Assignment Status will be updated to Terminated -Never Served Awaiting DOE Provider [ 679095 ] Awaiting Contract Agency [ 89697 ] Awaiting RSA [ 30342 ] Awaiting SETSS Auth. [ 16414 ] Assistance Not Requested [ 98952 ] Student Last Name Student NYCID D75 : -- Select -Admin DBN Auth Admin DBN Auth Phys District : -- Select -CSF District : -- Select --Auth Phys Borough : -- Select -Home District : -- Select Phys Loc DBN Auth Phys Loc DBN BFSC : CSE: Grade : -- Select --Assignment Status : Terminated Witho ▼ Service Type : Groun/Indiv : Group Size : -- Select Mono/Bili -Language Requested Contract Agency Awaiting Contract Agency Provider Awaiting Contract Agency Provider Confirmation Frequency Duration Mandate Status : -- Select -Primary Contract Agency Does Not Exist Contract Agency Timeout Contract Agency Rejected Pending Contract Agency Bid Responses Two new termination reasons added -- Select Assignment Status Here -waiting First Attend eason for Delay Needed nding Termination rminated Without First Attend Bidding Closed / Ready to Award Terminated - Never Assigned Date of Birth erminated - Never Served (C) 💰 🕏 04/01/1998 Speech-Language Therapy

## Accessibility Report

Filename: 2020-quick-reference-guide-for-survey-coordinators\_ADA.pdf

Report created by: [Enter personal and organization information through the Preferences > Identity dialog.]

Organization:

### Summary

The checker found no problems in this document.

Needs manual check: 2Passed manually: 0

■ Failed manually: 0

Skipped: 1Passed: 29

■ Failed: 0